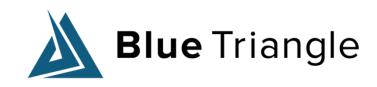

## **RUM Analytics Best Practices**

February 3, 2022

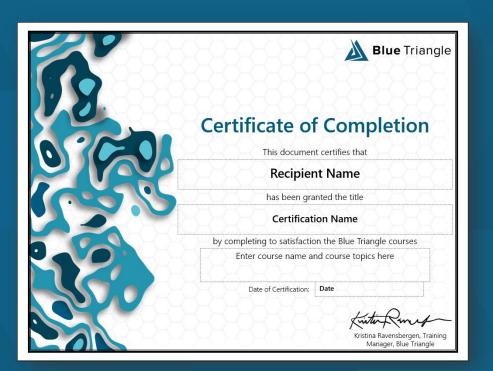

#### Become a Certified Blue Triangle Performance Professional

Upcoming Instructor-Led Certification:

- March 7-10
- April 4-7
- May 2-5
- June 6-9 (time zone TBD)

Self-paced, online certification: https://university.bluetriangle.com/

### Housekeeping

 We'll send you a link to watch the recording right after we're finished

Feel free to ask questions as we go!

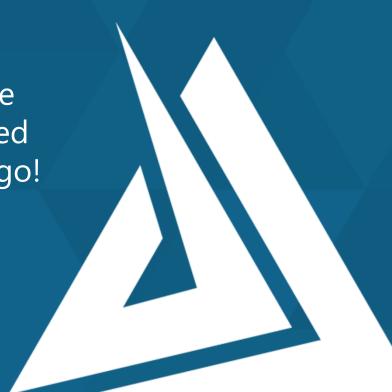

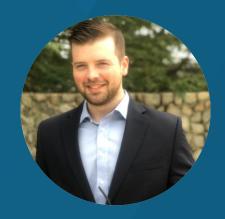

### Mark Heideman

Support Manager | Blue Triangle mark@bluetriangle.com support@bluetriangle.com

#### Overview

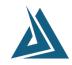

#### ▶ Blue Triangle Tag configuration

- Traffic segmentation & page naming
- Custom categories/variables/numbers
- Tag placement
- Config changes & testing

#### ► Using the BT Portal

- Alerts
- Automated Reports
- Dashboards
- Troubleshooting a performance issue

## Blue Triangle Tag Configuration

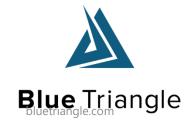

### **Traffic Segmentation & Page Naming**

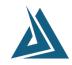

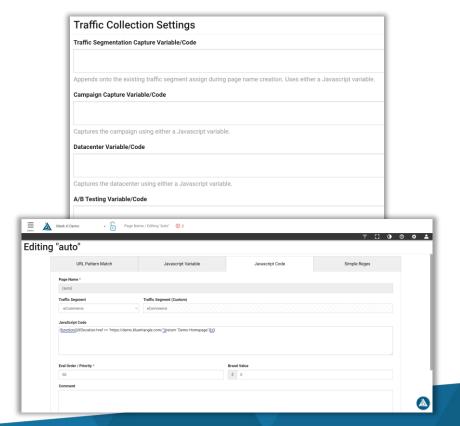

- Configure all traffic segmentation to maximize the utility of Blue Triangle
  - Traffic Segment
  - Content Groups / Page Groups
  - Marketing Campaign
  - Datacenter
  - A/B Testing Segment
- Be sure to tag all pages on the site including error pages
- Page Naming should be done by page template, not unique names for each URL
- ► Help Article: <u>Standard Page Naming</u>
- ► Product Training: <u>How to Configure Page</u> <u>Naming for Optimal Analytics</u>

#### **Custom Categories, Variables and Numbers**

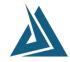

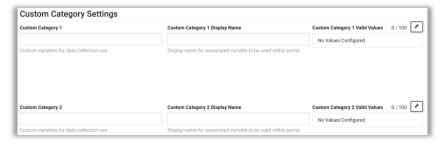

| Custom Variable Settings                  | Custom Variable Display Names                                  |
|-------------------------------------------|----------------------------------------------------------------|
| Custom Variable 1                         | Custom Variable 1 Display Name                                 |
| Custom variables for data collection use. | Display name for associated variable to be used within portal. |
| Custom Variable 2                         | Custom Variable 2 Display Name                                 |
| Custom variables for data collection use. | Display name for associated variable to be used within portal. |
| Custom Variable 3                         | Custom Variable 3 Display Name                                 |
| Custom variables for data collection use. | Display name for associated variable to be used within portal. |

| Custom Number Settings                  | Custom Number Display Names                                    |  |
|-----------------------------------------|----------------------------------------------------------------|--|
| Custom Number 1                         | Custom Number 1 Display Name                                   |  |
| Custom numbers for data collection use. | Display name for associated variable to be used within portal. |  |
| Custom Number 2                         | Custom Number 2 Display Name                                   |  |
| Custom numbers for data collection use. | Display name for associated variable to be used within portal. |  |
| Custom Number 3                         | Custom Number 3 Display Name                                   |  |

- ▶ Use these custom data fields to extend the utility of Blue Triangle, enabling dashboards, reports and analysis on data unique to your site.
- ► Help Article: <u>Custom Data Fields</u>
- ▶ Product Training: <u>Custom Data Fields</u>

#### Tag Placement

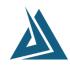

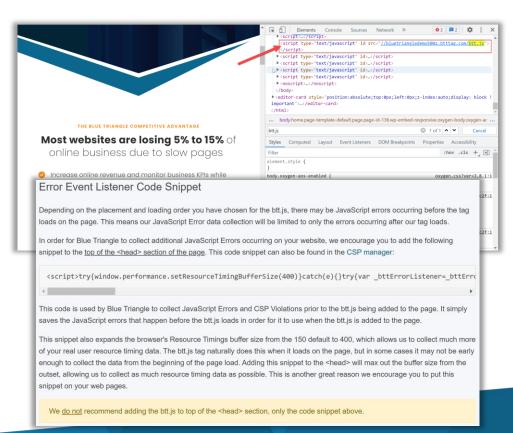

- We recommend that you place the tag in a common footer that will be included with every web page to be measured
- ► The Blue Triangle tag <u>should not</u> be placed in the <head> of a page
  - Any tag that loads in the <head> can impact your performance.
- With that said, we do recommend adding the Error Event Listener Code Snippet to the top of the <head>
- ► Help Articles:
  - How to Implement the Blue Triangle Tag in GTM
  - Implementing the Blue Triangle Tag Without a Tag Manager
  - Tag Implementation for Single Page Applications (SPAs)
  - Error Event Listener Code Snippet

### Tag Configuration Changes & Testing

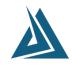

- Upcoming releases with a new page name, a/b segment, etc. should be tested and confirmed in pre-prod, then added to btt.js prior to the release to prod
- This way data collection and segmentation goes into effect immediately
- ▶ Note: tag configuration changes only impact data moving forward

## **Using the Blue Triangle Portal**

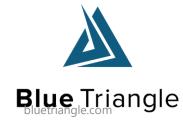

#### **RUM Best Practices in the Blue Triangle Portal**

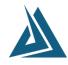

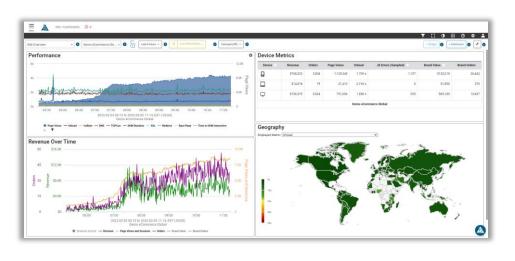

- Set up alerts for critical events and critical pages
  - Help Article: <u>How to Create and Manage Alerts</u>
  - Product Training: <u>Alerts: Configuration and Best</u> <u>Practices</u>
- Set up Automated Reports
  - Help Article: <u>How to Create and Manage</u> Automated Reports
  - Product Training: <u>Automated Reports</u>
- Set up Custom Dashboards
  - Help Article: <u>How to Create Custom Dashboards</u>
  - Product Training: <u>How to Customize Your Dashboards</u>

## Troubleshooting a Performance Issue

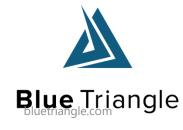

**Questions?** 

# Thank You

#### Contact Us

General Inquires: info@bluetriangle.com

Sales: sales@bluetriangle.com

Support: support@bluetriangle.com

Call Us: +1 (877) 258-3107

https://help.bluetriangle.com/

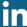

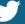

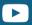

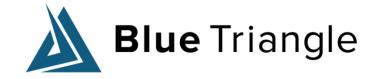